## **Note sulla versione di Micro Focus Vibe Desktop 4.0.5**

Settembre 2018

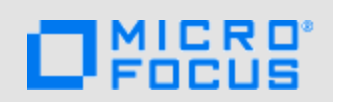

- [Sezione 1, "Panoramica del prodotto", a pagina 1](#page-0-0)
- [Sezione 2, "Requisiti di sistema per Vibe Desktop", a pagina 1](#page-0-1)
- [Sezione 3, "Installazione e upgrade dell'applicazione Vibe Desktop 4.0.5", a pagina 1](#page-0-2)
- [Sezione 4, "Problemi relativi a Vibe Desktop", a pagina 2](#page-1-0)
- [Sezione 5, "Documentazione relativa a Vibe Desktop", a pagina 3](#page-2-0)
- [Sezione 6, "Note legali", a pagina 3](#page-2-1)

### <span id="page-0-0"></span>**1 Panoramica del prodotto**

Micro Focus Vibe Desktop consente di sincronizzare i file di Micro Focus Vibe con il file system del computer e di modificarli in seguito senza accedere direttamente al sito Vibe. Le aggiunte e le modifiche vengono sincronizzate tra Vibe e il computer.

# <span id="page-0-1"></span>**2 Requisiti di sistema per Vibe Desktop**

- [Sezione 2.1, "Per Windows", a pagina 1](#page-0-3)
- [Sezione 2.2, "Per Mac", a pagina 1](#page-0-4)

#### <span id="page-0-3"></span>**2.1 Per Windows**

Vibe Desktop 4.0.5 è supportato dalle seguenti versioni del sistema operativo Windows:

8,1 o 10 (a 32 o 64 bit)

Nel sistema Vibe a cui ci si connette deve essere installato Micro Focus Vibe 4 o versioni successive.

#### <span id="page-0-4"></span>**2.2 Per Mac**

Vibe Desktop 4.0.5 per Mac richiede Mac OS X 10.11 o versioni successive.

Nel sistema Vibe a cui ci si connette deve essere installato Micro Focus Vibe 4 o versioni successive.

### <span id="page-0-2"></span>**3 Installazione e upgrade dell'applicazione Vibe Desktop 4.0.5**

Per installare l'applicazione Vibe Desktop 4.0.5 per la prima volta o eseguire un upgrade, effettuare semplicemente il download e installare il software 4.0.5. Non sono richieste ulteriori procedure.

# <span id="page-1-0"></span>**4 Problemi relativi a Vibe Desktop**

- [Sezione 4.1, "Gli spazi di lavoro del team presenti nello spazio di lavoro principale di un utente](#page-1-1)  [vengono sincronizzati due volte", a pagina 2](#page-1-1)
- [Sezione 4.2, "Non è possibile configurare la cartella Vibe Desktop nella stessa ubicazione di rete](#page-1-2)  [su più computer", a pagina 2](#page-1-2)
- [Sezione 4.3, "Vibe Desktop non funziona quando il server Vibe è configurato per utilizzare](#page-1-3)  [l'autenticazione Windows", a pagina 2](#page-1-3)
- [Sezione 4.4, "Le informazioni di login per l'applicazione Vibe Desktop vengono perse", a](#page-2-2)  [pagina 3](#page-2-2)
- [Sezione 4.5, "L'ubicazione dell'installazione non può essere una cartella contenente caratteri](#page-2-3)  [estesi", a pagina 3](#page-2-3)

### <span id="page-1-1"></span>**4.1 Gli spazi di lavoro del team presenti nello spazio di lavoro principale di un utente vengono sincronizzati due volte**

Se un utente dispone di uno spazio di lavoro del team nel suo spazio di lavoro principale (chiamato **Spazio di lavoro personale**), è possibile che Desktop sincronizzi due volte i file presenti nello spazio di lavoro del team. Ciò si verifica quando gli utenti scelgono di sincronizzare **Spazio di lavoro personale** e selezionano uno spazio di lavoro secondario rispetto a quello principale incluso in **Team personali**. Se Vibe Desktop è configurato in questo modo, Vibe Desktop mantiene due copie diverse dei file nello spazio di lavoro.

### <span id="page-1-2"></span>**4.2 Non è possibile configurare la cartella Vibe Desktop nella stessa ubicazione di rete su più computer**

Quando si seleziona un'ubicazione per la cartella Vibe Desktop, è importante non configurare Vibe Desktop su più computer in modo che utilizzino la stessa ubicazione condivisa di rete. In questo caso, Vibe Desktop non è infatti in grado di sincronizzare correttamente i file se due istanze stanno sincronizzando la stessa ubicazione condivisa, anche nel caso in cui le istanze non siano in esecuzione contemporaneamente. A causa di questo problema, è sempre preferibile evitare di configurare la cartella Vibe Desktop su un'unità di rete.

#### <span id="page-1-3"></span>**4.3 Vibe Desktop non funziona quando il server Vibe è configurato per utilizzare l'autenticazione Windows**

Se il server Vibe è configurato per l'utilizzo dell'autenticazione Windows, Vibe Desktop non è in grado di sincronizzare i file nel sito Vibe a causa di un conflitto di porte.

Per informazioni su come ovviare a questo problema, vedere la sezione "Integrating Windows Authentication with Vibe Desktop and the Vibe Add-In" (Integrazione dell'autenticazione con Vibe Desktop e il componente aggiuntivo di Vibe) nella *Micro Focus Vibe 4.0.5 Administration Guide* (Guida all'amministrazione di Micro Focus Vibe 4.0.5).

Per ulteriori informazioni sulla configurazione dell'autenticazione Windows per il sito Vibe, vedere la sezione "Configuring Single Sign-On with Internet Information Services for Windows" (Configurazione di single sign-on con i servizi Internet per Windows) nella *Micro Focus Vibe 4.0.5 Installation Guide* (Guida all'installazione di Micro Focus Vibe 4.0.2).

### <span id="page-2-2"></span>**4.4 Le informazioni di login per l'applicazione Vibe Desktop vengono perse**

Se si utilizza Vibe Desktop insieme alle informazioni di login del componente aggiuntivo di Vibe, le informazioni di login per Vibe Desktop vengono perse se si configurano le informazioni dell'account nel componente aggiuntivo di Vibe in modo da utilizzare la configurazione proxy di sistema (selezionando **Usa configurazione proxy del sistema**) e successivamente si configura l'account in modo da non utilizzare la configurazione proxy di sistema.

### <span id="page-2-3"></span>**4.5 L'ubicazione dell'installazione non può essere una cartella contenente caratteri estesi**

Quando si installa Vibe Desktop, il nome della cartella scelta per l'installazione dell'applicazione non può contenere caratteri estesi.

## <span id="page-2-0"></span>**5 Documentazione relativa a Vibe Desktop**

Per informazioni sull'installazione, la configurazione e l'utilizzo di Vibe Desktop nel computer in uso, vedere *Riferimento rapido di Micro Focus Vibe Desktop per Windows* o *Riferimento rapido di Micro Focus Vibe Desktop per Mac*.

Per un elenco delle domande frequenti relative a Micro Focus Vibe Desktop, vedere *Vibe Desktop FAQ* (Domande frequenti di Vibe).

Per informazioni su come abilitare o disabilitare Vibe Desktop e su come eseguire altre funzioni amministrative, vedere la sezione "Providing File Access and Editing for Vibe Users" (Consentire l'accesso e la modifica dei file agli utenti di Vibe) nella *Micro Focus Vibe 4.0.5 Administration Guide* (Guida all'amministrazione di Micro Focus Vibe 4.0.5).

## <span id="page-2-1"></span>**6 Note legali**

Per ulteriori informazioni sulle note legali, i marchi di fabbrica, le dichiarazioni di non responsabilità, le garanzie, le esportazioni e altre limitazioni di utilizzo, i diritti del governo degli Stati Uniti, le policy sui brevetti e la conformità FIPS, consultare [https://www.microfocus.com/about/legal/.](https://www.microfocus.com/about/legal/)

#### **Copyright © 2018 Micro Focus**